### 食典委下属机构虚拟会议

## 参加者指南

## (第一版)

# 目录

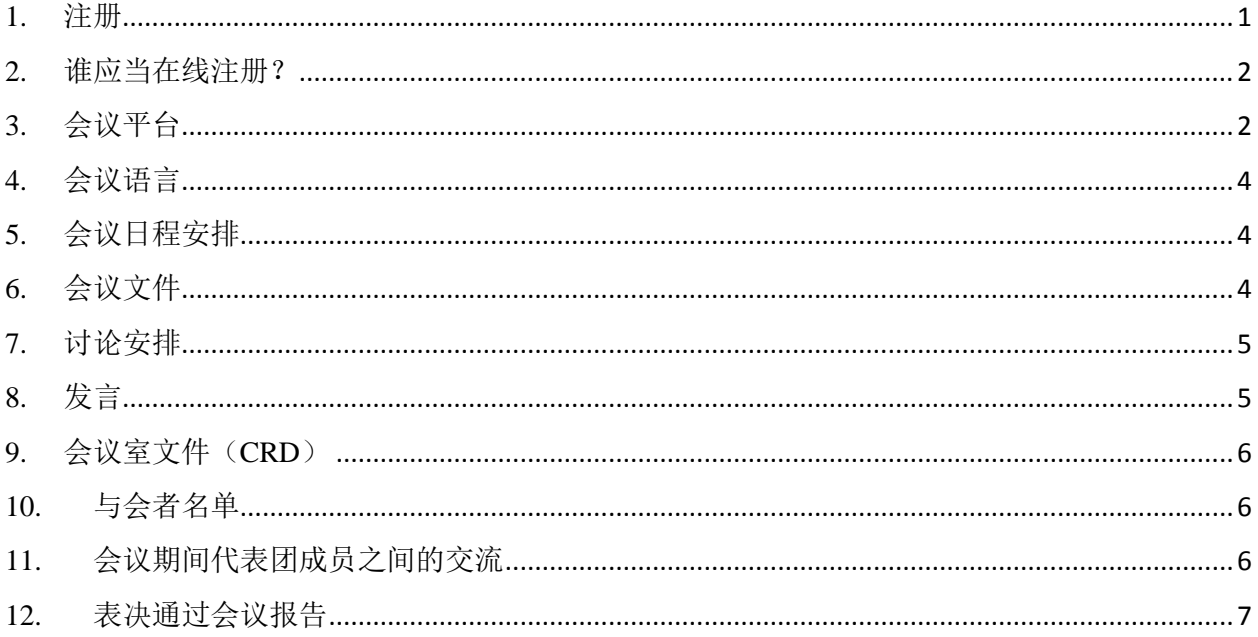

# <span id="page-0-0"></span>1. 注册

所有与会者都必须使用食典委在线注册系统办理相关附属机构会议的注册, 所有食典委联络人 (CCP)均可通过登录食典委网页访问该系统。您如果忘记了登录信息,请发电邮至: codex@fao.org。

在为参加者注册时, 联络人还必须列出代表团团长的姓名。请注意, 如果在附属机构会议期间需 要更换代表团团长, 必须以书面形式知会食典委秘书处(发送电邮至 codex@fao.org), 以确保新 的代表团团长得到认可。

批准注册后, 食典委秘书处将通过电子邮件向注册代表提供有关如何接入虚拟会议的详细信息。

所有食典委附属机构会议均向公众开放。公众如果希望关注附属机构会议的进程, 应联系相关东 道主秘书处和食典委秘书处(codex@fao.org)。在授予会议访问权限之前, 所有请求都必须经过 确认检查。请注意, 会议不进行网络直播, 也不在会后发布录音。

备注: 请务必在预定会议开始时间前提前48小时完成注册, 以确保能够顺利参加会议。

# <span id="page-1-0"></span>2. 谁应当在线注册?

尽管代表团的人数没有上限,但我们建议代表团仅限于那些需要随时关注讨论和及时为代表团团 长提供辅助的人员。只有注册并获得批准的代表才被列入与会者名单。

# <span id="page-1-1"></span>3. 会议平台

会议使用 Zoom Meeting(<https://support.zoom.us/hc/zh-cn>)召开。请确保您使用最新版本的 Zoom。 欲了解如何查看 Zoom 版本并确保您拥有最新版本,请参见 [https://support.zoom.us/hc/zh](https://support.zoom.us/hc/zh-cn/articles/201362233-Upgrade-update-to-the-latest-version)[cn/articles/201362233-Upgrade-update-to-the-latest-version](https://support.zoom.us/hc/zh-cn/articles/201362233-Upgrade-update-to-the-latest-version)。

#### 参加会议

确认注册后,所有获得批准的注册代表都将收到会议链接。点击此链接并填写必填字段,以生成 仅供您自己使用的会议接入信息。请确保您按照下文提供的姓名显示指南填写"姓名显示"字段。 请记住将会议接入信息保存在易于检索的位置,例如您的日历中。

会议接入信息将适用于所有会议场次。该信息不应与任何其他人分享。请注意,您将收到的链接 仅允许一人参加所有场次的会议。因此,如果别人使用您的链接,您将无法参加会议。

在每个会议日,您将输入您的会议接入信息进入会议等候室。食典委秘书处将按照注册与会者名 单核对您的信息,核对无误后允许您进入会议室。这个等候过程最长达五分钟左右。在等候过程 中,食典委秘书处可能会给您发送信息,通知进入会议室可能出现的延迟,或告知您需要了解的 其他事项。

请注意,只有已经注册的与会者才能获准进入会议室。如果您没有注册,食典委秘书处有权请您 离开会议室。

备注:为了便于及时进入会议室,请确保按照下一页中的说明填写您的姓名信息(即成员国/组织 /公众——注册姓名),否则可能会延误您参加会议。

### 代表团团长

预期代表团团长通常会代表成员/观察员发言。

我们极力建议代表团团长在可能的情况下将其视频保持在开启状态。请确保您的话筒始终处于静 音状态,仅在主席允许您发言时打开。请按照下文中有关"姓名显示"的说明显示您的姓名,以 清楚地表明您是代表团团长。

#### 代表团其他成员

所有代表团成员都可以使用话筒和视频功能。但是,根据《议事规则》,他们仅在代表团团长向 会议主席提出请求后才能发言。因此,请确保您的话筒始终处于静音状态,仅在会议主席根据代 表团团长的请求许可您发言时打开。

### 普通公众

普通公众仅限旁听会议,不提供发言机会。

#### 参加会议的时间要求

请至少在会议开始前15至30分钟进入会议平台,以便有时间解决参加会议可能遇到的技术问题, 并确保有足够的时间核对您的姓名和批准您进入会议室。这个过程可能需要 5 到 10 分钟。在正式 会议开始前 15 分钟,工作人员将简要介绍 Zoom 的主要功能以及如何在会议期间使用这些功能。

请查阅相关委员会的网页,以确认会议开始时间。

#### 姓名显示

您的姓名显示相当于您的会议出席证。请确保您的成员国/成员组织或观察员组织的名称以大写字 母显示在您的姓名显示框中,然后以小写字母显示您的姓名,如下所示:

代表团团长 (**HD**)

成员国/成员组织名称(**HD**) – 须与注册名称一致

例如:阿富汗(**HD**) – 须与注册名称一致(点[击此处查](http://www.fao.org/fao-who-codexalimentarius/about-codex/members/en/)看食典委全体成员国名单)

观察员组织名称(**HD**) – 须与注册名称一致

例如: AACC intl (HD) – 须与注册名称一致(点击<u>此处</u>查看全体观察员组织名单)

在成员国/成员组织名称后注明 **HD**(团长)至关重要,因为大会主席仅允许代表团团长发言。如 果名称后没有显示 HD, 您可能无法得到发言机会。

#### 代表团成员

成员国/成员组织名称 – 须与注册名称一致

例如: 阿富汗 – 须与注册名称一致(点[击此处查](http://www.fao.org/fao-who-codexalimentarius/about-codex/members/zh/)看食典委全体成员国名单)

观察员组织名称 – 须与注册名称一致

例如: AACC intl – 须与注册名称一致(点[击此处查](http://www.fao.org/fao-who-codexalimentarius/about-codex/observers/observers/obs-list/zh/)看全体观察员组织名单)

普通公众

请确保按照以下方式显示姓名:

PUBLIC(公众) – 须与注册名称一致

请注意,旁听会议讨论的公众不列入与会者名单。

请采用以下两种方式改动姓名显示:

- 1. 在与会者名单中找到您的姓名,在您的姓名旁边选择"更多"(More),然后选择"重命 名"(Rename),填写您的成员国/成员组织或观察员组织名称,并在后面加上您的名字。
- 2. 点击您的图像/视频流右上角的虚线点,找到重命名按钮,并选择"重命名"(Rename), 更改或填写您的成员国/成员组织或观察员组织名称以及您的名字。

这对于确保会议的顺利进行至关重要。如果您未填写成员/观察员姓名,食典委秘书处有权根据注 册与会者名单更改您的姓名。如果无法确定与会者的身份,食典委秘书处有权要求他们离开会场。

#### 请记住:

来自同一成员或组织的所有代表必须以相同的格式填写**成员**或组织名称,以确保来自同一成员/组 织的所有代表在 Zoom 与会者名单中列在一起。

对于成员,我们建议使用食典委成员网页上列出的名称格式(参[见此处\)](http://www.fao.org/fao-who-codexalimentarius/about-codex/members/zh/);对于观察员,我们建 议使用食典委观察员网页上列出的名称缩写(参[见此处\)](http://www.fao.org/fao-who-codexalimentarius/about-codex/observers/observers/obs-list/zh/)。

#### 使用"聊天"(*Chat*)功能

如果在会议过程中遇到使用 Zoom 的任何技术问题,请使用 Zoom 中的聊天功能求助。食典委秘书 处和/或东道主秘书处将对此进行实时监控。我们建议您定期查看聊天,以防食典委秘书处和/或 东道主秘书处直接给您发信息。

如果在发言过程中出现声音质量问题,会议主席可能会要求您在聊天框中输入发言要点。然后, 食典委秘书处或东道主秘书处人员将宣读这些要点,以便口译员翻译。只有在口头发言过程中出 现声音故障时才会采用这种方式。

由于聊天功能是一种非常有用的工具,可以提醒我们注意技术问题,在发言声音质量较差时提供 帮助,以及促进代表之间的交流。因此,该功能应仅限用于这些目的,而不应当用于转发对会议 议程不重要或与会议议程无关的其他文档或链接。

#### 与使用会议平台相关的技术支持

在使用 Zoom 平台参加会议时如遇到任何技术问题,请联系:[codex@fao.org](mailto:codex@fao.org)。

#### 如果连接断开

请记下断开连接的起止时间,然后向技术支持团队求助: [codex@fao.org](mailto:codex@fao.org)。

### <span id="page-3-0"></span>4. 会议语言

### 语言

食典委附属机构会议通常用英语、法语和西班牙语举行,同时配备这些语言的同声传译,除非邀 请中另有规定。有关会议语言的信息也将在食典委相关委员会的网页中显示。

#### 语言选择

请点击 Zoom 工具栏中的"翻译"按钮(地球仪图标),然后选择需要的语言。

### 听大会发言

如果您要听大会发言,请选择"关闭"(**Off**)。

请注意,如果您发言所用的语言不同于您正在听的语言,您需要关闭翻译,方法是在翻译菜单中 选"关闭"(Off)。

### <span id="page-3-1"></span>5. 会议日程安排

会议日期和暂定会议日程表将在食典委相关委员会的网页上发布。 会议主席将在会议进程中的适当时间提议会间休息。

### <span id="page-3-2"></span>6. 会议文件

与会议有关的所有文件将在食典委相关委员会的网页上发布。

# <span id="page-4-0"></span>7. 讨论安排

会议的临时议程将在食典委相关委员会的网页上发布。在通过议程期间,会议主席将介绍暂定会 议日程表,该日程表也可在会议网页上找到。有关分配给每个议程项目的时间、拟议的讨论方法 以及评估标准的更多信息将在每个议程项目开始时说明。

### 保留意见

代表团可对委员会决定持保留意见,并要求把保留意见纳入会议记录,其方法是要求在委员会的 报告中申明其立场。该声明不应仅仅使用"某某代表团保留其立场"之类的短语,还应阐明该代 表团对委员会一项特定决定的保留意见程度,并说明代表团是不支持该决定还是希望有机会进一 步审议相关问题。

#### 发言顺序

在第一轮意见征询中,通常由成员先发言,然后再由观察员发言。会议主席将在停止接受发言时 明确宣布不再接受发言请求,并通知已经要求发言的代表团成员准备发言及其发言顺序。

## <span id="page-4-1"></span>8. 发言

### 技术准备

参加在线会议的准备工作与普通会议不同,涉及使用音频和视频。

为了获得最佳发言效果,请做好以下技术准备工作:

#### 音频

在线工作时,音频可能比视频更重要。

- 如有可能,请勿使用内置式计算机话筒,因为这种话筒的声音质量达不到要求。
	- o 使用带话筒的 USB 耳机。
	- o 如果没有,可使用手机耳机/话筒代替,但只能使用有线模式,不能使用蓝牙模式。
	- o 如果没有可用的耳机/话筒,另一种很好的解决方案是外接 USB 有线话筒。
	- o 如果多名与会者在一处,并且必须使用同一个话筒,请确保正在讲话的人靠近话筒。
- 通过以太网电缆将计算机连接到路由器,而不要使用 Wi-Fi,并请断开其他设备的连接。
- 参加会议时关闭所有有声通知(Skype、WhatsApp、电子邮件等),并确保您所在的地方 没有背景噪音或回声。

#### 视频

能够看到在线发言的人有助于与会者和口译员理解发言内容。

- 如果您的互联网带宽足够,请在发言时打开视频。
- 调整距离和角度,使您的图像填满整个屏幕(就像电视新闻阅读器一样)——使用笔记本 电脑时可以把它放在一叠书上,以加高摄像头的位置。
- 内置网络摄像头的质量相对较差,因此,如果您可以使用外部高清(1080p)网络摄像头, 或者可以将更优质的设备连接到您的设备上,效果就会更好。

### 发言

发言前,代表团团长必须使用 Zoom 中的"举手"(Raise Hand)功能请求发言。

要举手,请在 Zoom 工具栏中选择"发表意见"(Reactions),然后选择手功能。现在,您的视 频框中将出现一只手,在与会者名单中您的姓名旁。

要求发言的成员/观察员名单将按照 Zoom 中举手的顺序列出,所有与会者都能看见。

发言时间不得超过两分钟,以确保会议的效率。Zoom 屏幕中的计时器将显示两分钟的倒计时,以 提醒所有代表发言简洁,重点突出。如果发言超过两分钟,会议主席可能干预,您的话筒可能被 静音。

欲查阅准备虚拟会议发言的重要提示,请点[击此处。](http://www.fao.org/fao-who-codexalimentarius/sh-proxy/en/?lnk=1&url=https%253A%252F%252Fworkspace.fao.org%252Fsites%252Fcodex%252FMeetings%252FCX-701-43%252FLinks%252FTop_Tips_for_participation_in_virtual_meetings_ZH.pdf)

在按照大会主席的安排发言时,请确保您的视频和话筒处于开启状态(未静音),以便与会者能 够清楚地听到您的发言。请记住,如果您发言使用的语言不同于您正在听的语言,则必须将"翻 译"(Interpretation)设置为"关闭"(Off),以确保您的发言被翻译成其他语言。

请调整您的讲话方式以适应远程环境(说话速度更慢、更清晰、简明扼要、避免过多使用缩略语 等)。

#### 确保最佳翻译

- 发言时请打开视频。这样做有助于同声传译,因此应该是您的首选。如果由于网络速度慢 导致声音质量受到视频的不利影响,请关闭视频。如果必须这样做,请讲话更慢、更清晰 一些。
- 在虚拟会议中,尽管做了最佳准备,声音质量仍然可能意外下降,导致口译员无法进行翻 译。在这种情况下,口译员将口头告知听众,并在音质许可时尽快恢复口译。

仅限口头发言。为确保与会者能够准确地听到发言,在音频馈送出现任何问题时,可能同时使用 Zoom 中的"聊天"(Chat)功能发送文字。

### <span id="page-5-0"></span>9. 会议室文件 (CRD)

CRD 应采用 Word 文档发送给食典委秘书处(codex@fao.org),截止时间为会议第一天中欧标准 时间 23:59。在指定编号后, 所有 CRD 都将在食典委相关委员会的网页上发布。

<span id="page-5-1"></span>鼓励各代表团尽可能以书面形式发表意见。

# 10. 与会者名单

与会者初步名单将于第一场会议后在食典委相关委员会的网页上发布,以促进透明度。对与会者 名单的任何更正应由食典委联络人(CCP)在会议报告通过之日作出。

# <span id="page-5-2"></span>11. 会议期间代表团成员之间的交流

秘书处认识到,同一个代表团的成员可能无法在会议期间坐在一起,因此建议每个代表团在会议 期间使用不同的平台(WhatsApp、微信等)建立一个平行的交流渠道,或采用 Zoom 或类似工具 另外组织平行的会议。

您还可以使用 Zoom 中的"聊天"(Chat)功能向其他与会者发送信息。此类信息不能被会议东 道主保存或查看,只能由参加交流的两位与会者保存或查看。

在食典委下属委员会会议间隙中,如果区域协调员或一组成员需要与其他成员举行虚拟会议,并 需要食典委协助安排,请直接与食典委秘书处联系: [codex@fao.org](mailto:codex@fao.org)。

# <span id="page-6-0"></span>12. 表决通过会议报告

报告草案分发及其表决过程将在会议上宣布。